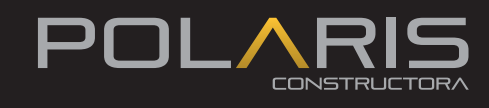

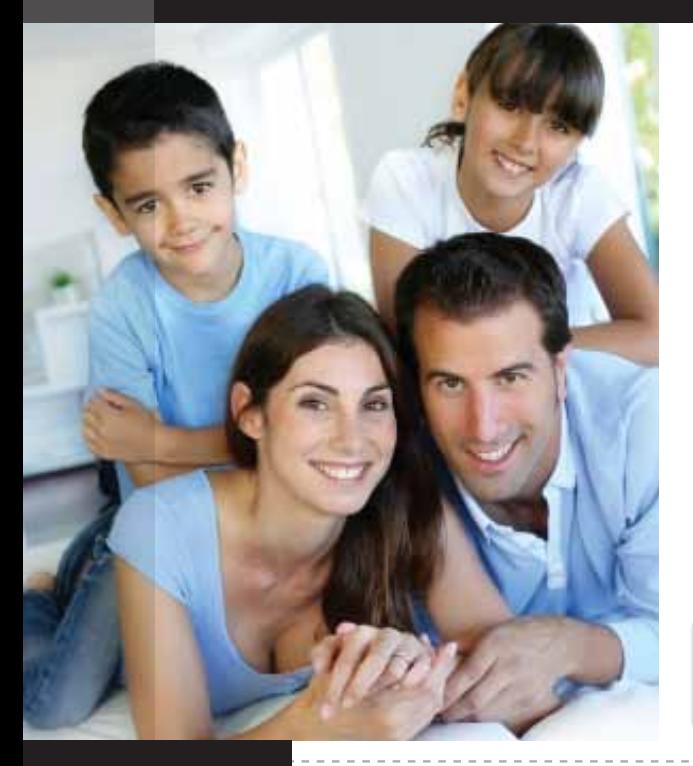

#### Solicitud Postventa

#### Ingresa a www.polarisconstructora.com

En nuestro módulo Atención al Cliente Polaris encontrará la sección Servicio Postventas. También podrá ver el vínculo de Servicio Postventas en la parte inferior de la página principal.

Solo se reciben solicitudes de arreglos locativos postventa mediante la página web de Poraris.

**Nota: El constructor no se hace responsable sobre solicitudes que se realicen por otros medios.**

### Procedimiento del Servicio **POSTVENTA**

Usted podrá realizar su solicitud diligenciando los 3 pasos de este módulo. Al ingresar encontrará como primer paso, **leer el procedimiento del servicio postventa.**

Es muy importante que lo haga detenidamente para asegurar un mejor entendimiento del proceso.

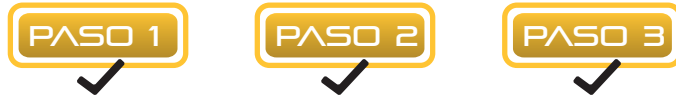

#### Datos de contacto del solicitante

Luego de leer las condiciones del servicio postventa del paso 1, seleccione el proyecto e inmueble del cual realizará la solicitud y proceda a completar los **datos de contacto del solicitante** del paso 2.

Es muy importante que seleccione el tipo de solicitante (arrendatario, propietario, inmobiliaria, apoderado, etc) Una vez lo haga, verifique los datos de la propiedad, los datos del propietario y del solicitante para que el Líder de Postventa pueda comunicarse con usted y así programar la visita de diagnóstico.

Acepte ser contactado vía mail y/o mensajes de texto; sin esta autorización, no podrá continuar con el proceso.

#### Arreglos o mejoras

Continue con el paso 3, **arreglos o mejoras** de la siguiente manera:

a) Seleccione: espacio (ej.: casa, garaje), ubicación (ej.: alcoba principal, cocina), tipo de Actividad y detalle de la solicitud (ej.: cambiar, cortar, pintura). En el campo de des- cripción, realice una breve explicación por cada ítem seleccionado.

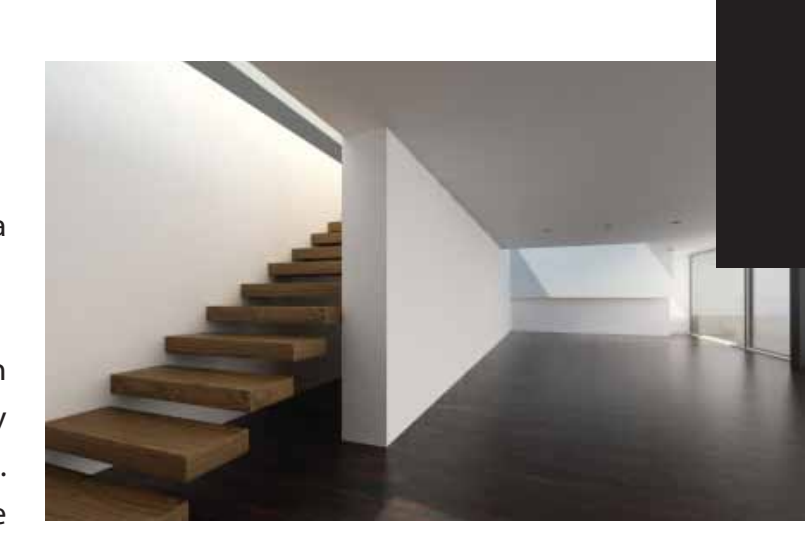

b) Haga clic en "Añadir Item" y repita el proceso si la solicitud es para más de un espacio de la propiedad. Cada ítem seleccionado y descrito aparecerá en la parte inferior como RESUMEN DE LA SOLICITUD INGRESADA. Al terminar podrá verificar la información de cada ítem.

## Envíe su solicitud

Al finalizar todo el proceso, haga clic en enviar solicitud

# Número de radición

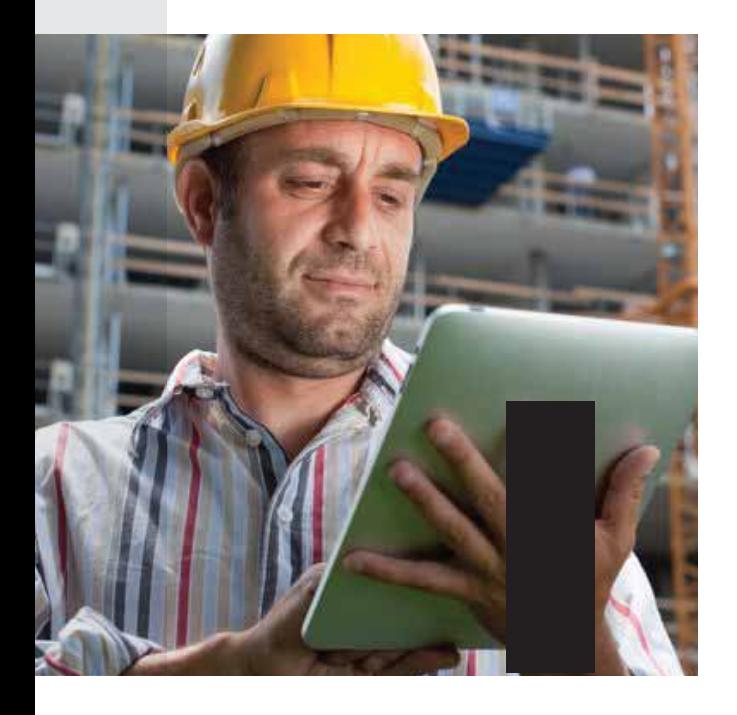

Una vez ingresada la solicitud vía web, el sistema le enviará a su correo electrónico un número de radicación, el cual le servirá para seguimiento y futuras consultas. Su solicitud también le llegará al "Analista de Postventa" y al "Líder de Postventa por obra".

Tenga en cuenta que cada arreglo es un item, recomendamos no mezclar detalles de las solicitudes.

### Nosotros lo contactaremos

A partir de la fecha en que se radicó su solicitud, el constructor se compromete a contactarlo a los números telefónicos que digitó en el formato, para coordinar una cita en la que el líder de postventas visitará su propiedad, evaluará el requerimiento reportado (si aplica o no dentro de los parámetros de garantía descritos en el Manual del Propietario), coordinará la programación de trabajos y determinará los recursos que se requieren, para atender su solicitud postventa en el tiempo indicado.

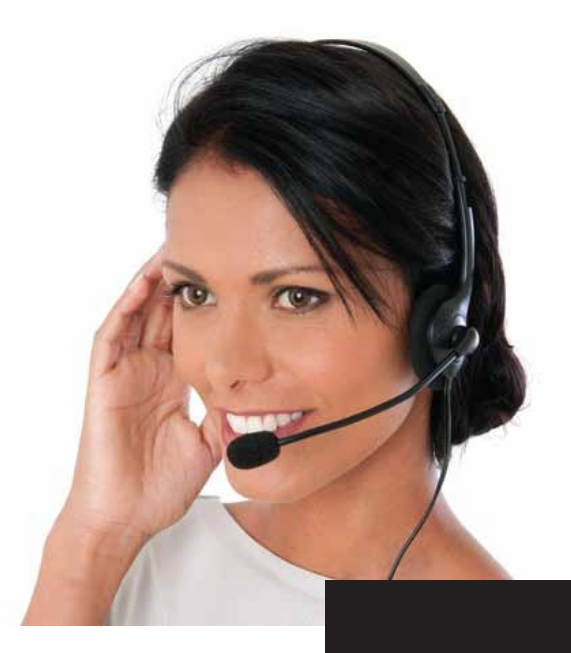

## Certificado de atención

A medida que se vayan realizando los trabajos o solicitudes, un representante de Poraris solicitará su firma por ítem, certificando que usted fue atendido.

**NOTA: Cada actividad radicada en la solicitud debe ser rmada de manera independiente para darle un mejor seguimiento a su solicitud.**

# Ayúdenos a mejorar

ONSTRUCTO

Al iniciar y finalizar el proceso de arreglos locativos, usted será contactado para solicitar su retroalimentación por medio de una encuesta de evaluación de calidad del servicio recibido, ésta nos ayudará a mejorar cada día.

Agradecemos su colaboración en seguir el procedimiento indicado y así permitirnos prestarle un MEJOR SERVICIO.

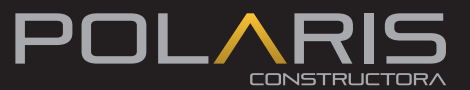